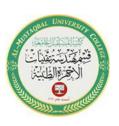

# University of Al-Mustaqbal Department of Medical Instrumentation Techniques Engineering Class: Second Lecturer: MSc. Diyaaldeen Faaiz ENG.Hussein Mazin ENG.Baraa Nizar Lecture:05

#### Computer Applications II

Lab 05

**VB** Variables

2024/2023

## Procedure:

- 1. Start a new project in visual basic.
- 2. Create three lables shown in the figure 1 below
- 3. Create six text boxes as shown in figure1 below
- 4. Create three command buttons as shown in figure 1 lable captions:

```
First Name
Last Name
Age
```

Textboxes should be blank Command buttons Captions:

```
Display Name
Display Age
Exit
```

like in figure1 below.

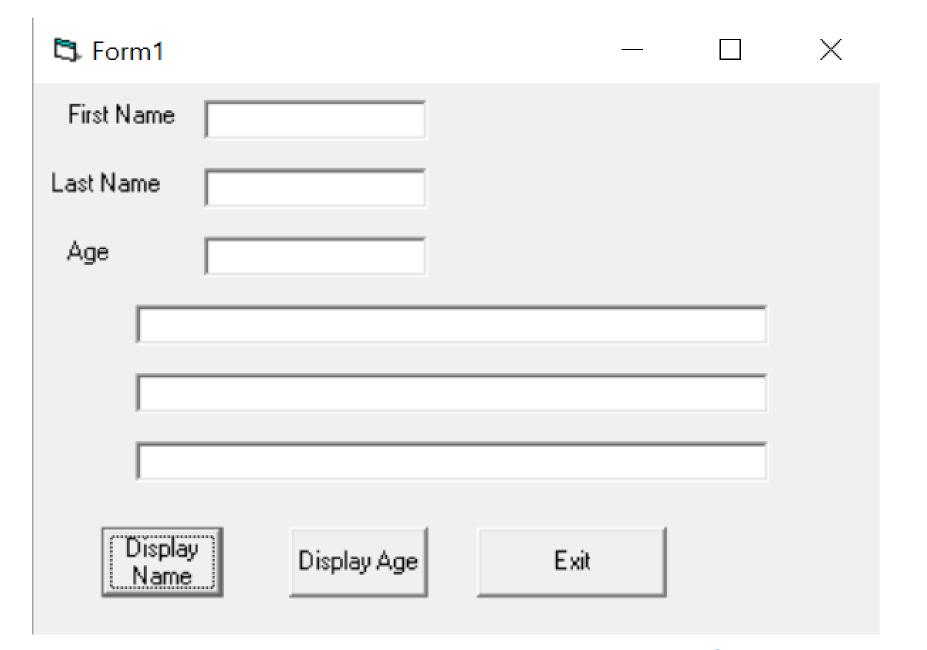

Figure 1

### **Procedure:**

Public Class Form1

## 5. Enter the following code in button1\_Click

```
Private Sub Button1_Click(sender As Object, e As EventArgs) Handles Button1.Click
    Dim name_message As String
    name_message = "your name is "
    TextBox4.Text = name_message + TextBox1.Text + " " + TextBox2.Text
End Sub
```

## **Question:**

Where did we use variables in the code above?

#### **Answer:**

Name\_Message

## 6. Enter the following code in button2\_Click()

```
Private Sub Button2_Click(sender As Object, e As EventArgs) Handles Button2.Click
   Dim age_message As String, greet As String
   age_message = "your age is "
   greet = "thank you for giving your name and age"
   TextBox5.Text = age_message + TextBox3.Text
   TextBox6.Text = greet
```

Question: where did we use variables in the code above? Answer: Age\_Message As String, greet As String

## 7. Enter the following code in button3\_Click()

```
Private Sub Button3_Click(sender As Object, e As EventArgs) Handles Button3.Click
        Close()
    End Sub
End Class
```

8. Execute the program by pressing F5 or the run icon

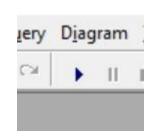

9. You should get the following output:

| your name is Ibrahim H  | lasan            |  |
|-------------------------|------------------|--|
| your age is 35          |                  |  |
| thank you for giving yo | our name and age |  |